## Welcome to a GCDI Workshop!

# Basic Audio Editing with Audacity

Di Yoong

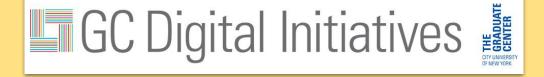

#### Before we begin

- Audacity installed?
- Short audio clip downloaded?
  - ☐ TRIAL\_sample16bit0331.wav
  - ☐ TheFreeharmonicOrchestra\_NoRobots.mp3

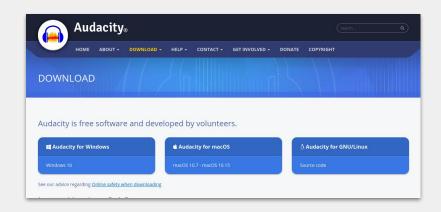

#### What is **GCDI**?

Graduate Center Digital Initiatives brings together the work of scholars and technologists at the CUNY Graduate Center to pioneer new modes of inquiry that integrate digital tools and methods into the research, teaching, and service missions of the university. We do so by fostering communities of creative and critical practice among students, faculty, and staff through programs, events, workshops, grant-funded projects, consultations, and more.

#### What is <a href="GCDI">GCDI</a>?

Led by GC Digital Fellows, we offer support for digital scholarship through

- Workshops
- Consultations
- Working Groups
- Online Resources

#### Time for introductions~!

Briefly, please share your.

Name,

Gender pronouns,

What brought you here today? (1-2 sentences)

#### Orientation of workshop

- Overview of digital audio recording
- Application time!
  - Processing and editing your interviews
- Check-out

# Digital Audio Recording

#### Check your levels!

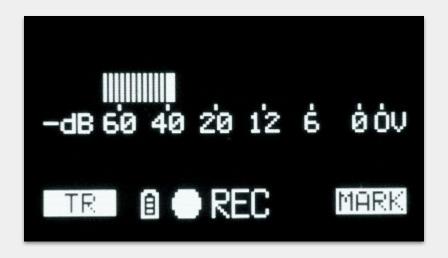

...but listen to your ears, not your eyes!

#### A note on file formats

- Uncompressed formats
  - o WAV (loseless)
- Compressed formats
  - o MP3 (lossy)
- Record and edit in an <u>uncompressed format, (at least) 16-bit, & 44.1 kHz</u>

#### Digital audio quality

- Bits aka sample formats
  - The more bits used, the more precise the representation of each sample; increasing bits = increase max dynamic range
- Common sample formats and dynamic range:
  - o 16-bit integer: 96 dB\*
  - o 24-bit integer: 145 dB
  - o 32-bit floating point: near-infinite dB

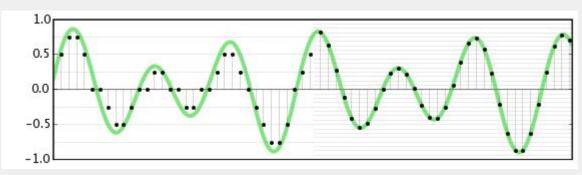

## Digital audio quality

- Hertz aka sample rates
  - Number of samples captured per second; Higher rates = higher audio frequencies represented
  - Human ear 20 Hz 20,000 Hz; sample rate of 40,000 min if reproducing full range of audible sounds
- Common sample rates:
  - o 44,100 Hz -- CD audio quality

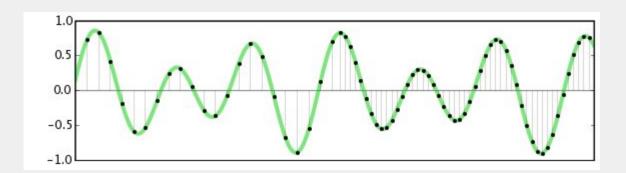

#### Some data management considerations

- How are you planning to name your files? Anonymity concerns?
- What metadata is important to your audio file?
  - Archival vs. just for yourself
- What file format will you save your audio?
  - Will you be publishing your audio? How will it be distributed?
- Where will you be saving your audio?

# **Using Audacity**

#### Audacity

- Free and open-source audio editing and recording software
- Works across different operating systems (Windows, Mac OS X, GNU/Linux)
  - Great for sharing project files
- Allows for many different audio file formats (compressed and uncompressed) and input modes (mono, stereo, multitracks)

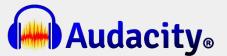

# Navigating Audacity

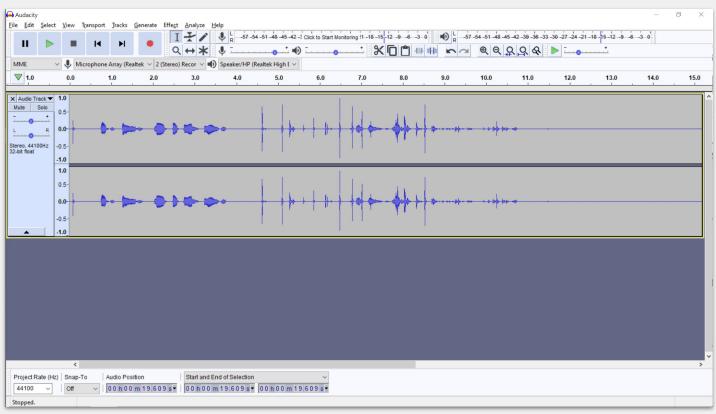

#### Loading your files

- You can open up an audio file directly in Audacity
  - o File > Import > Audio
- Always save a copy before editing; avoid directly editing an original file
  - In case of corruption or other accidental edits (e.g. deleting a chunk of your interview) you can always return to your original recording
  - aup is the Audacity project file format

## Cleaning your recording

- Noise reduction
  - Be careful you don't end up eliminating part of your interview!
- Amplifying and Normalization
  - Beware of distortion!

<sup>\*</sup> Note that applying an effect on a long recording will take a while; Audacity has a preview function (default = 6 secs)

## Splitting tracks and joining clips

• Fade-in & out

#### Mastering your recording

- Check your overall levels
  - When you have multiple tracks in your project, the combined levels of your tracks can bring up the loudness of your final recording
  - If there are moments in your recording that is too loud, you will have to adjust individual tracks to accommodate the overall volume

#### Saving your output

- Metadata
  - You can create your own tags for your interview tracks
  - Edit > Metadata > Add
- Streaming v. archival purpose
- Naming formats

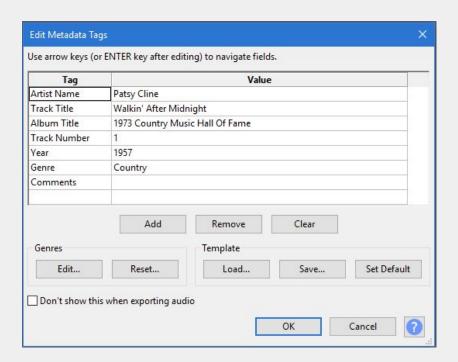

# Extra!

#### Recording (in Audacity)

- Create a new stereo track
  - Tracks > Add New > Stereo
- Pay attention to your levels!
  - Stay within -15 and -12dB
  - You can adjust your levels on Audacity via your track Gain
  - Remember to **playback** your recording
    - Check your recording before you begin in earnest!

#### Recording (in Audacity)

- Pause v. Stop
  - Pause: Pauses your recording on the current track
  - Stop: Ends the recording of the current track
- Record your room tone
  - O Before you start recording proper, record 30 seconds of your room tone

#### Pay attention to...

- Where you are in relation to your microphone
  - 4-6 inches in front of your mic (off-axis) is ideal
- Plosives/P-pops
  - "Peter Piper picked a peck of pickled peppers"
- Sibilance
  - "And the silken sad uncertain rustling of each purple curtain"
- Mouth noises
  - Lip smacking, slurping
- Here's <u>a checklist!</u>

#### Background music and ambient sounds

- Using background music/ambient sounds
  - Creative Commons <u>licensina</u>
    - How to use your CC music
  - o Free Music Archive

#### Creative Commons Licenses

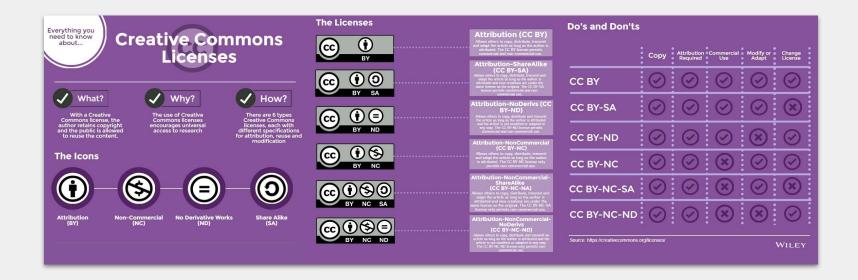

#### More resources

- Getting Good (Enough) Audio Recording
- NPR
  - NPR: The ear training quide for audio producers
  - NPR: The producer's handbook to mixing audio stories
- Audacity
  - o Radio.co: Audacity radio editing quide
  - Audacity tutorial
  - Audacity: Mixing a narration with background music

# **Check-out**

#### Sound Studies Working Group

#### Next meeting:

- April 19th (Mon)
  - Vote for a <u>time!</u>

Join us on our commons group page to receive latest notifications on future events!

#### Evaluations

http://cuny.is/GCDI-webevals

#### How can I get involved with GCDI?

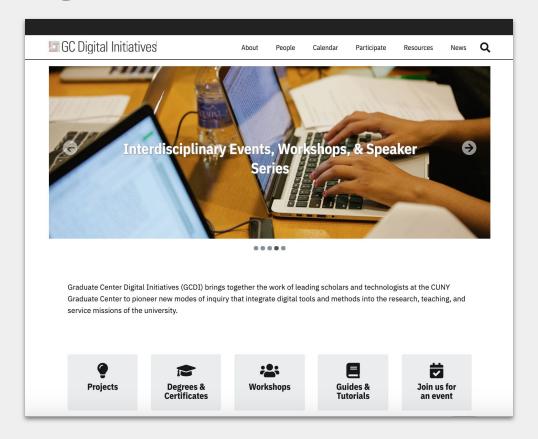

#### How can I get involved with GCDI?

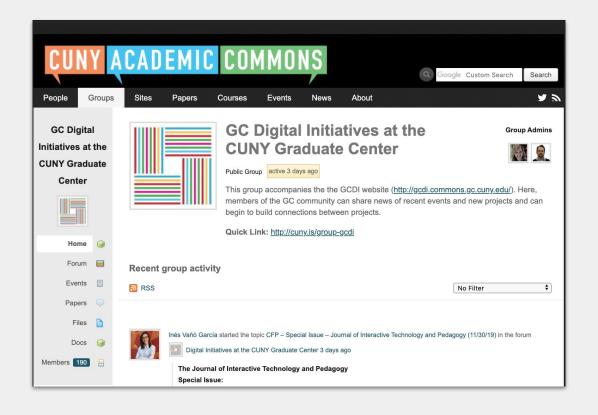